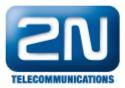

## CCM Express version 4.1 - How to interconnect with CCM Express version 4.1?

- 2N<sup>®</sup>VoiceBlue Next has these parameters:
  - IP address 192.168.22.42
     Incoming port: 5060
  - Cisco Unified Communication Manager Express parameters:
    - IP address 192.168.22.35
    - Incoming port: 5060

## 2N<sup>®</sup> VoiceBlue Next Settings

1. SIP Trunk Interconnection

For the setting of the trunk between the  $2N^{\textcircled{R}}$  VoiceBlue Next and your PBX you need to configure SIP proxy (GSM $\rightarrow$ IP) for GSM incoming calls. SIP proxy (IP $\rightarrow$ GSM) is designed for secure communication with traffic from your CME only. You can specify the IP address and port from which SIP packets will be accepted.

In case you leave there 0.0.0.0 it will be open for all traffic.

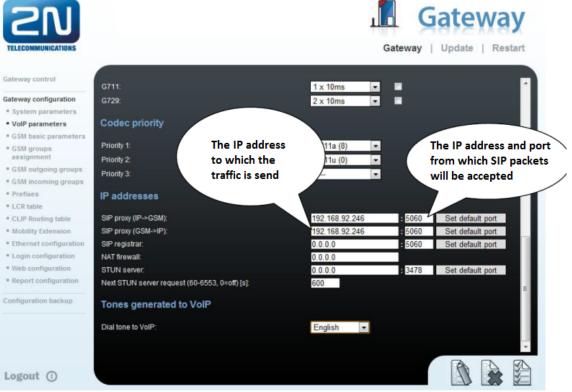

2. Configuration of the LCR (Least Cost Routing)

The GSM operator has e.g. in our country prefix 6 and 7 with a nine digits in the number. The setting is below.

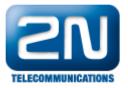

| <b>ZN</b><br>TELECOMMUNICATIONS                                             |                                                | Gateway                                                    |
|-----------------------------------------------------------------------------|------------------------------------------------|------------------------------------------------------------|
| Gateway control                                                             | Prefixes                                       |                                                            |
| Gateway configuration                                                       | GSM prefix lists                               |                                                            |
| System parameters                                                           |                                                |                                                            |
| <ul> <li>VoIP parameters</li> <li>GSM basic parameters</li> </ul>           | Prefixlist 1 Prefixlist 2 Prefixlist 3 Prefixl | list 4 Prefixlist 5 Prefixlist 6 Prefixlist 7 Prefixlist 8 |
| <ul> <li>GSM basic parameters</li> <li>GSM groups<br/>assignment</li> </ul> | Basic settings                                 |                                                            |
| GSM outgoing groups                                                         | GSM network ID:                                |                                                            |
| GSM incoming groups                                                         | Default count of digits:                       | 9                                                          |
| Prefixes                                                                    | -                                              |                                                            |
| = LCR table                                                                 | Table of replaced prefixes                     | Table of accepted prefixes                                 |
| CLIP Routing table                                                          | Only 0123456789*#+ characters are allowed      | Ask 04224567001%, abarastera ara allawad                   |
| Mobility Extension                                                          | Univ 0123456789 #+ characters are allowed      | Only 0123456789*#+ characters are allowed                  |
| Ethernet configuration                                                      | Prefix:                                        | 7 Prefix                                                   |
| Login configuration                                                         | Prem.                                          | Frenx.                                                     |
| Web configuration                                                           | Replace with:                                  | [Digits count]:                                            |
| Report configuration                                                        |                                                | <u>×</u>                                                   |
| Configuration backup                                                        | Add                                            | Add                                                        |
|                                                                             | Remove                                         | Remove                                                     |
|                                                                             | Remove all                                     | Remove all                                                 |
|                                                                             | ×                                              | <b>_</b>                                                   |
|                                                                             |                                                |                                                            |
| Logout ①                                                                    |                                                |                                                            |
| rogout ()                                                                   |                                                |                                                            |

You need to create LCR rule for defined prefixes. The GSM group defines a way for the outgoing call routing. An appropriate SIM card is selected based on the GSM groups assignment.

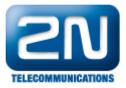

| Gateway configuration                         |             |                 |                |                     |        |      |            |
|-----------------------------------------------|-------------|-----------------|----------------|---------------------|--------|------|------------|
|                                               | Des dia Mat |                 |                |                     | Gauss  | 0.11 | Demonstra  |
| System parameters                             | Prefix list | Time limitation | Weekend usage  | Max. length of call | Groups | Add  | Remove all |
| <ul> <li>VolP parameters</li> </ul>           | 1/          | 0:00/24:00      | Use as in week | 110                 | 1      | Edit | Remove     |
| GSM basic parameters                          | 2/          | 0:00/24:00      | Use as in week | Off                 | 2      | Edit | Remove     |
| <ul> <li>GSM groups<br/>assignment</li> </ul> |             |                 |                |                     |        |      |            |
| <ul> <li>GSM outgoing groups</li> </ul>       |             |                 |                |                     |        |      |            |
| GSM incoming groups                           |             |                 |                |                     |        |      |            |
| • Prefixes                                    |             |                 |                |                     |        |      |            |
| LCR table                                     |             |                 |                |                     |        |      |            |
| CLIP Routing table                            |             |                 |                |                     |        |      |            |
| Mobility Extension                            |             |                 |                |                     |        |      |            |
| Ethernet configuration                        |             |                 |                |                     |        |      |            |
| Login configuration                           |             |                 |                |                     |        |      |            |
| * Web configuration                           |             |                 |                |                     |        |      |            |
| Report configuration                          |             |                 |                |                     |        |      |            |
| Configuration backup                          |             |                 |                |                     |        |      |            |
|                                               |             |                 |                |                     |        |      |            |
|                                               |             |                 |                |                     |        |      |            |
|                                               |             |                 |                |                     |        |      |            |
| Logout ()                                     |             |                 |                |                     |        |      |            |
|                                               |             |                 |                |                     |        |      |            |
|                                               |             |                 |                |                     |        |      |            |

GSM basic parameters

3. Configuration of GSM outgoing groups:

You are able to set up different settings for each GSM group (CLIR, free minutes, virtual ring tone, roaming and others).

2. Group

•

1. module

1. Group

•

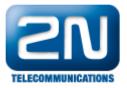

| SN                                            |                                                       | 1                | Gateway                                                     |
|-----------------------------------------------|-------------------------------------------------------|------------------|-------------------------------------------------------------|
| TELECOMMUNICATIONS                            |                                                       | Gatev            | way   Update   Restart                                      |
| Gateway control                               | GSM outgoing groups                                   |                  | E                                                           |
| Gateway configuration                         | oom outgoing groups                                   |                  |                                                             |
| <ul> <li>System parameters</li> </ul>         | 1. GSM group 2. GSM group                             |                  |                                                             |
| VoIP parameters                               |                                                       |                  |                                                             |
| GSM basic parameters                          | General settings                                      |                  |                                                             |
| <ul> <li>GSM groups<br/>assignment</li> </ul> | Delay for CONNECT [s]:                                | Off 🗾            |                                                             |
| GSM outgoing groups                           | Minimal ring duration to send "SMS at no answer" [s]: | Off 🗾            |                                                             |
| GSM incoming groups                           | Delay for ALERTING [s]:                               | 4 💌              |                                                             |
| * Prefixes                                    | 'Minute' parameter:                                   | Count of minutes |                                                             |
| LCR table                                     | Day of deleting statistics in group (every month):    | 1                | _                                                           |
| CLIP Routing table                            | Generate virtual ring tone:                           | <u> </u>         |                                                             |
| * Mobility Extension                          | Call length counting:                                 | Seconds          | -                                                           |
| Ethernet configuration                        |                                                       |                  |                                                             |
| Login configuration                           | Disconnect call                                       |                  |                                                             |
| Web configuration                             |                                                       |                  |                                                             |
| Report configuration                          | SIM limit exceeded:                                   |                  |                                                             |
| Configuration backup                          | Time limit exceeded:<br>No ALERTING before CONNECT:   |                  |                                                             |
|                                               | Send CLIP from VoIP to GSM/UMTS                       |                  |                                                             |
|                                               |                                                       |                  | wyour GSM / UMTS operator. In<br>SM (11MTS can be released) |
| Logout ()                                     |                                                       |                  |                                                             |

4. Incoming calls

For incoming calls you can define 2 groups with the different behavior and assign them to the GSM modules. The settings are similar with GSM groups assignment for outgoing calls.

| GSM groups a | issignme  | ent |           |   |
|--------------|-----------|-----|-----------|---|
| Module:      | Outgoing: |     | Incoming: |   |
| 0. module    | 1. Group  | -   | 1. Group  | • |
| 1. module    | 2. Group  | •   | 1. Group  | • |

In GSM incoming groups you can define the behavior for each GSM incoming group. Choose the mode to Reject, Ignore, Accept incoming calls or Callback.

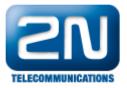

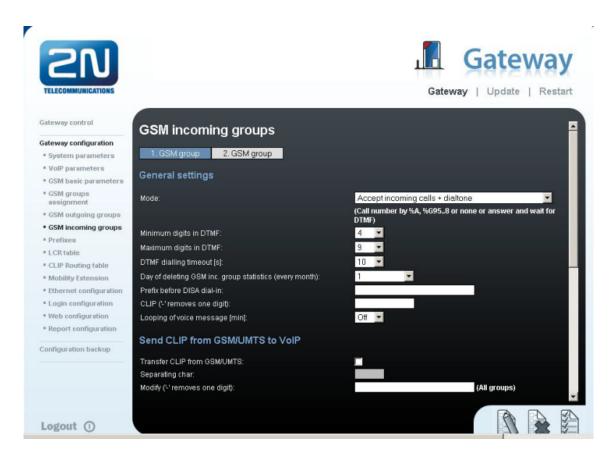

You can define the list of called numbers which will be automatically dialed after DTMF dialing timeout if the customer does not press any button within the specified time. From the configuration you can see 10 seconds for DTMF dialing and after that the call will be routed to the extension 100 to your CME (if you set up SIP proxy (GSM->IP) in VoIP parameters).

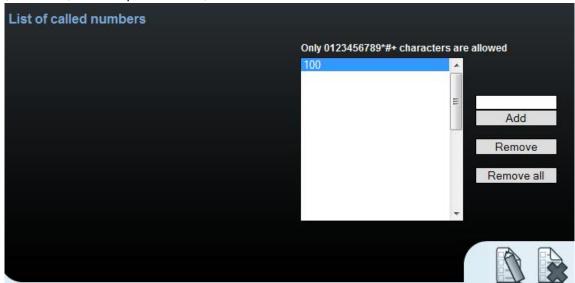

Cisco Unified Communication Manager Express setting

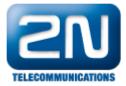

\*

- ٠
- Freeware program was used for the configuration- Cisco Configuration Professional version 2.3. For configuration enter the menu: Configure  $\rightarrow$  Voice  $\rightarrow$  Dial Plan  $\rightarrow$  VoIP and set up the prefix and IP ٠
- address to the  $2N^{(\!8\!)}$  VoiceBlue Next gateway. The prefix 6.T in the example means that prefix is 6 plus other digits after 6 without limit. ٠

| General Digit Manipulation                                                                   | Calling Restrictions                                                                                                    |
|----------------------------------------------------------------------------------------------|----------------------------------------------------------------------------------------------------|
| Dial Peer Number *:<br>Description :<br>Priority :                                           | 2<br>2N_VoiceBlue_Next (1-64 Characters)<br>Priority 0                                                                        |
| Remote Site :                                                                                | 192.168.22.42     SIP Trunk                                                                                                   |
| Destination Number :<br>Incoming Called Number :<br>Answer Address :<br>Shutdown Dial Peer : | 6.T                                                                                                    |
| Protocol :<br>Codec :<br>DTMF Tone Relay Type :                                              | <ul> <li>H.323 ● SIP</li> <li>● g711alaw ▼ ○ Voice Class Codec 1 ▼</li> <li>■ rtp-nte ▼</li> </ul>                            |
|                                                                                              | abled, only speech voice data packets are sent over the network,<br>are dropped optimizing the network bandwidth usage.<br>on |
| Indicates a mandatory field                                                                  |                                                                                                    |

• In the picture below you can see the configuration program with the saved routing to the 2N<sup>®</sup> VoiceBlu e Next.

οк

Cancel

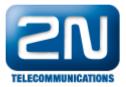

| Application Help                                                        |               |                     |                        |                            |                                 |                        |                    |
|-------------------------------------------------------------------------|---------------|---------------------|------------------------|----------------------------|---------------------------------|------------------------|--------------------|
| 🟠 Home 🔯 Configure 📓 Monitor 🛛 😤 🎨 💮 🎯 Cisco Configuration Professional |               |                     |                        |                            |                                 |                        | al altala<br>cisco |
| Select Community Member:<br>192.169.22.21 +                             |               | e > Dial Plans > Vo | IP                     |                            |                                 |                        | 3                  |
|                                                                         | Pilter        |                     |                        |                            |                                 |                        | 2 rows retrieved   |
| Voice                                                                   | Dial Peer Tag | Description         | Destination<br>Numbers | Incoming Called<br>Numbers | Translation<br>Profile Outgoing | Translation<br>Profile | Remote Site        |
| Voice Mode                                                              | 1             | Helios IP           | 3336                   |                            |                                 |                        | 192.168.22.26      |
| Advanced Telephony Setting                                              | 2             | 2N_VoiceBlue_Ne:    | 6.T                    |                            |                                 |                        | 192.168.22.42      |
| 🕨 🧰 Users, Phones and Extension                                         |               |                     |                        |                            |                                 |                        |                    |
| 🕨 🚞 Trunks                                                              |               |                     |                        |                            |                                 |                        |                    |
| 🕫 📴 Dial Plans                                                          |               |                     |                        |                            |                                 |                        |                    |
| POTS                                                                    |               |                     |                        |                            |                                 |                        |                    |
| VoIP                                                                    |               |                     |                        |                            |                                 |                        |                    |
| Calling Restrictions                                                    |               |                     |                        |                            |                                 |                        |                    |
|                                                                         |               |                     |                        |                            |                                 |                        |                    |

- Incoming calls are automatically enabled by a new trunk. All incoming calls from 2N<sup>®</sup> VoiceBlue Next will be routed to stations in CME or you can create your own dial plan. In the CME version 4.1 you are not able to register SIP phones. ٠
- •

!!! Download the PDF by clicking on the arrow on the left side!!!

More product information: 2N<sup>®</sup> VoiceBlue Next (Official Website 2N)